# लोक सेवा आयोग नेपाल संसद सेवा, कम्प्यूटर समूह, राजपत्र अनंकित प्रथम श्रेणी, कम्प्यूटर अप्रेटर पदको खुला<br>प्रतियोगितात्मक परीक्षाको पाठ्यकम

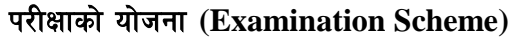

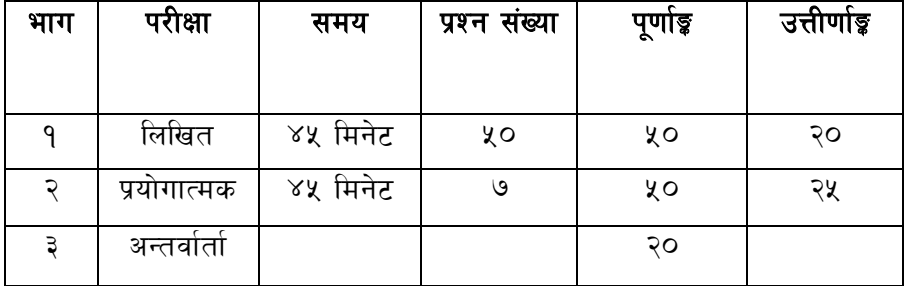

#### <u>द्रष्ट</u>व्य :–

- पाठ्यक्रममा भएका यथासम्भव सवै पाठयाँशहरुवाट प्रश्न सोधिनेछन्।  $(9)$
- गल्ती गरेको प्रश्नोत्तरका लागि २० % अंक कट्टा गरिनेछ।  $(5)$
- लिखित परीक्षा र प्रयोगात्मकवाट छनौट भएकाहरुलाई मात्र अन्तर्वार्तामा  $(5)$ समावेश गराइनेछ।
- पाठ्यक्रम लागु हुने मिति २०६१।४। १२ गते  $(\lambda)$

## लोक सेवा आयोग

# नेपाल संसद सेवा, कम्प्यूटर समूह, राजपत्र अनंकित प्रथम श्रेणी, कम्प्यूटर अप्रेटर पदको खुला  $\mathrm{\dot{a}}$ प्रतियोगितात्मक परीक्षाको पाठयक्रम

## **1. Computer Fundamentals**

- 1.1 Computer :- Definition, History, Generation, Characteristics, Types & Applications
- 1.2 Overview of a computer system :-
	- 1.2.1 Data and data processing
	- 1.2.2 Hardware
		- 1.2.2.1 Definition of Hardware
		- 1.2.2.2 Input Unit- Keyboard, Mouse, Scanner, etc.
		- 1.2.2.3 CPU-Arithmetic Logic Unit (ALU), Control Unit (CU), Memory Unit (MU)
		- 1.2.2.4 Output Unit: Monitor Printer, etc.
		- 1.2.2.5 Storage devices :- Primary & Auxiliary Memory (Floppy Disk, Hard Disk, Compact Disk, Super Disks, Zip Disks, Cartridge tape, etc)
		- 1.2.2.6 Others:- Network card, Modem, Sound card, etc.
	- 1.2.3 Software
		- 1.2.3.1 Definition & Types of Software
		- 1.2.3.2 Programming Language
	- 1.2.4 Liveware
	- 1.2.5 Firmware and Cache Memory
	- 1.3 Setting & Protection of Computer Room and Computer
	- 1.4 Concept of Computer Viruses and Remedies
	- 1.5 Concept of Multimedia
	- 1.6 IT Policy of Nepal, 2000
	- 1.7 Computer Networking
		- 1.7.1 Introduction to Networking
		- 1.7.2 Types of Network like LAN, MAN, WAN
		- 1.7.3 Concept about E-mail / Internet / Extranet / Intranet
		- 1.7.4 Introduction to Network Media, Topology and Protocol
		- 1.7.5 Setting Up Microsoft Network
		- 1.7.6 Dial-Up Networking

#### **2 Operating System**

- 2.1 Introduction to Operating System
- 2.2 Types of Operating System.
- 2.3 Functions of Operating Systems
- 2.4 Disk Operating System (DOS)
	- 2.4.1 Introduction to DOS
	- 2.4.2 Different Versions of DOS
	- 2.4.3 Physical Structure of the disk
	- 2.4.4 Types of DOS commands
- 2.4.5 Use of common DOS commands
- 2.4.6 Concept to File and Directory
- 2.4.7 Wildcards and Pathname
- 2.4.8 System files of MS-DOS and their functions
- 2.4.9 Creating and Using AUTOEXEC.BAT and CONFIG.SYS file
- 2.5 Windows
	- 2.5.1 Introduction to GUI
	- 2.5.2 Introduction of Windows Operating System
		- 2.5.2.1 Basic Windows Elements-Desktop, Taskbar, My Computer, Recycle Bin, etc
		- 2.5.2.2 Starting and shutting down Windows
		- 2.5.2.3 File Management with Windows Explorer
		- 2.5.2.4 Windows applications: Notepad, WordPad, MS Paint, MS-DOS Prompt, Calculator, Character Map, Control Panel, etc
		- 2.5.2.5 Finding files of folders and saving the result
		- 2.5.2.6 Starting a program by using the Run command
		- 2.5.2.7 Changing window settings
			- 2.5.2.7.1 Adding/Removing Programs to/from start menu
			- 2.5.2.7.2 Clearing the contents of document menu
			- 2.5.2.7.3 Customizing the taskbar
			- 2.5.2.7.4 Control panel
				- 2.5.2.7.4.1 Date & Time
				- 2.5.2.7.4.2 Keyboard
				- 2.5.2.7.4.3 Mouse
				- 2.5.2.7.4.4 Multimedia
				- 2.5.2.7.4.5 Fonts
				- 2.5.2.7.4.6 Display
				- 2.5.2.7.4.7 Printer
				- 2.5.2.7.4.8 Modem
				- 2.5.2.7.4.9 Regional Settings
			- 2.5.2.7.5 Creating shortcut (icons) on desktop
			- 2.5.2.7.6 System tools: Scandisk, Disk Defragmenter, Drive Space, Backup, Format

#### **3. Word Processing**

- 3.1 Concept of Word Processing
- 3.2 Types of Word Processing
- 3.3 Introduction to MS Word
	- 3.3.1 Creating, Saving and Opening the documents
	- 3.3.2 Elements of MS- Word Environment (Menu, Toolbars, Status bar, Rulers, Scrollbars, etc.)
	- 3.3.3 Copying, Moving, Deleting and Formatting Text (Font, Size, Color, Alignment, Line & paragraph spacing)
	- 3.3.4 Finding and Replacing Text
	- 3.3.5 Familiar with Devnagari Fonts
- 3.3.6 Creating lists with Bullets and Numbering
- 3.3.7 Creating and Manipulating Tables
- 3.3.8 Boarders and Shading
- 3.3.9 Use of Indentation and Tab Setting
- 3.3.10 Creating Newspaper Style Documents using Column
- 3.3.11 Inserting Header, Footer, Footnotes, Endnotes and Page Numbers, File, Page break, Section break, Graphics, Pictures, Charts, Word Art, Symbols & Organization Chart
- 3.3.12 Opening & Saving different types of documents
- 3.3.13 Changing Default setting of the MS-Word
- 3.3.14 Mail Merge
- 3.3.15 AutoCorrect, Spelling and Grammar Checking, and Thesaurus
- 3.3.16 Customizing Menu and Toolbars
- 3.3.17 Security Techniques of Documents
- 3.3.18 Concept of OLE (Object Linking & Embedding)
- 3.3.19 Master Document, Cross Reference, Index, Table of Content
- 3.3.20 Setting Page Layout, Previewing and Printing Documents

#### 4 **Electronic Spreadsheet**

- 4.1 Concept of Electronic Spreadsheet
- 4.2 Types of Electronic Spreadsheet
- 4.3 Organization of Excel Spreadsheet (Cells, Rows, Columns, Worksheet, Workbook and Workspace)
- 4.4 Introduction to MS-Excel
	- 4.4.1 Creating, Opening and Saving Work Book
	- 4.4.2 Elements of MS-Excel Environment (Menu, Toolbars, Status bar, Rulers, Scrollbars, etc)
	- 4.4.3 Editing, Copying, Moving, Deleting Cell Contents
	- 4.4.4 Familiar with Devnagari Fonts
	- 4.4.5 Formatting Cells (Font, Border, Pattern, Alignment, Number and Protection)
	- 4.4.6 Formatting Row, Column and Sheets
	- 4.4.7 Using Formula-Relative Cell and Absolute Cell Reference
	- 4.4.8 Using basic Functions
	- 4.4.9 Generating Series
	- 4.4.10 Changing default option of the MS-Excel
	- 4.4.11 Sorting and Filtering Data
	- 4.4.12 Summarizing Data with Sub Totals
	- 4.4.13 Creating Chart
	- 4.4.14 Inserting Header and Footer
	- 4.4.15 Spell Checking
	- 4.4.16 Customizing Menu & Toolbars
	- 4.4.17 Importing from and Exporting into other Formats
	- 4.4.18 Pivot Table, Goal Seek, Scenario & Audit
	- 4.4.19 Page Setting, Previewing and Printing

## **5** Database System

- 5.1 Introduction to Data, Database and DBMS
- 5.2 Basic Concept of Tables, Fields, Records, Relationships and Indexing
- 5.3 Introduction to Ms-Access
	- 5.3.1 Data Types
	- 5.3.2 Creating, Modifying & Deleting Tables and Formatting & **Validating Field Data**
	- 5.3.3 Creating, Modifying, Deleting & Using Simple Queries
	- 5.3.4 Creating, Modifying & Deleting Forms/Reports/Macros

#### **6** Presentation System

6.1 Introduction to Power Point

- 6.1.1 Creating, Opening & Saving Slides
- 6.1.2 Formatting Slides
- 6.1.3 Slide show
- 6.1.4 Inserting Clip Art, Picture, Table, Chart, Graphs, Organization Chart, etc.

## 7 Web Page Designing

- 7.1 Introduction to Web Page, WWW, Front page
- 7.2 Introduction to HTML
	- 7.2.1 HTML document
	- $7.2.2$  Tags
	- 7.2.3 Skeleton & Flesh
		- 7.2.3.1 Text
			- 7.2.3.2 Hyperlinks
			- 7.2.3.3 Images
			- 7.2.3.4 Lists & forms
			- 7.2.3.5 Tables
			- 7.2.3.6 Frames

#### भाग १ - लिखित परीक्षा

- १) समय :- ४५ मिनेट
- २) प्रश्न संख्या :- ५० वटा
- ३) प्रश्नहरुको किसिम :– वस्तुगत बहुउत्तर (Multiple Choice)
- ४) प्रति प्रश्न (Marking Rate) १ अङ्ग
- ५) पूर्णाङ्क :– ५०
- ६) उत्तीर्णाङ्क :– २०
- ७) प्रश्नभार (Weightage) :– प्रति प्रश्न १ अंकको दरले ५० x १ = ५० अंक
- ८) पाठ्यक्रममा रहेका पाठ्यांशहरुवाट देहाय अनुसार प्रश्नहरु सोधिने छ :–

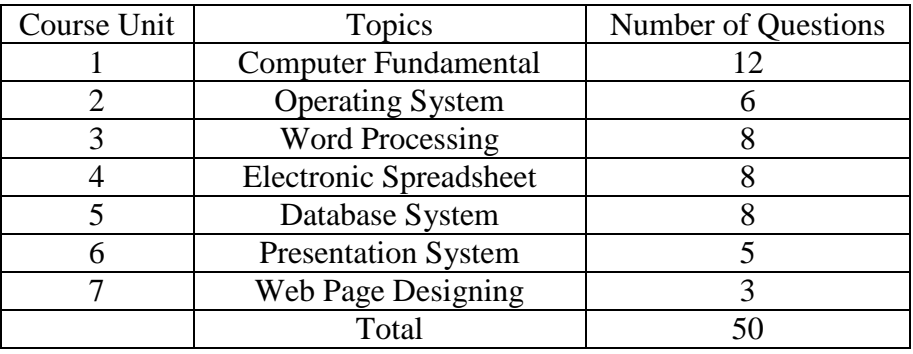

द्रष्टव्य :– गल्ती गरेको प्रश्नोत्तरका लागि २० प्रतिशत अंक कट्टा गरिनेछ ।

#### ९) नम्ना प्रश्नहरु

- 1. Which of the following is not the input device ? A. Mouse B. Light Pen C. Joystick D. Plotter
- 2. What is the command to delete a directory ? A. delete B. del C. rd D. all of the above
- 3. From where do you install fonts ? A. Font icon of Control Panel B. Font Option of Format menu C. Options submenu of Tools menu D. None of the above
- 4. What is the output if a cell containing a number 3245.45 is formatted to '#,###' number format ? A. 3245.45 B. 3245.450 C. 3245 D. 3,245
- 5. What is the short-cut key of 'Undo' ? A. ctrl+v B. ctrl+p C. ctrl+a D. ctrl+z

## भाग २ $-$  प्रयोगात्मक परीक्षा

- १) समय :- ४५ मिनेट
- २) प्रश्न संख्या :- ७ वटा (सवै अनिवार्य)
- ३) पूर्णाङ्क $:=$  ५०
- $8)$  उत्तीर्णाङ्क $= 3$ १
- ५) प्रश्नको निर्माण, प्रश्नभार (Weightage) र समयको वितरण :-

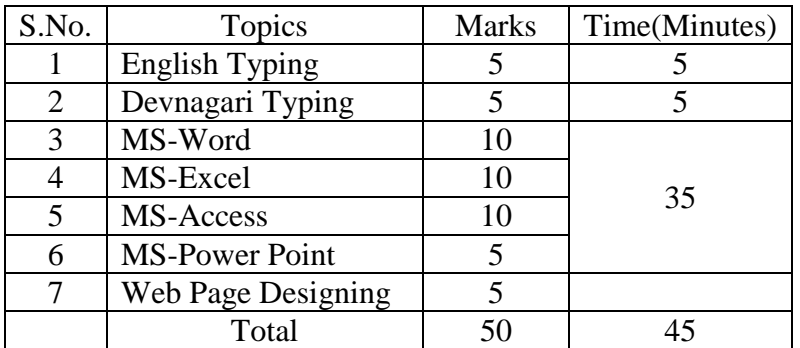

६ (क) English Typing Skill Test को लागि २५५ शव्दहरु भएको एउटा Text टाईपको लागि दिइनेछ र मूल्यांकन देहाय अनुसार गरिनेछ :-

- $\bullet$   $\lt$  भन्दा कम शुद्ध शव्द प्रति मिनेट (Correct Words/Minute) वापत  $\qquad$  0 अंक
- \* jf ;f] eGbf a9L / !^ eGbf sd z'4 zJb k|lt ldg]6 -Correct Words/Minute) jfkt — ! c+s
- $\bullet$  9६ वा सो भन्दा बढी र २४ भन्दा कम शुद्ध शव्द प्रति मिनेट (Correct Words/Minute) वापत $\mathcal{L} = \mathcal{L}$  , and the contract of the contract  $\mathcal{L} = \mathcal{L}$
- $\bullet$   $\rightarrow$  २४ वा सो भन्दा बढी र ३२ भन्दा कम शुद्ध शव्द प्रति मिनेट (Correct Words/Minute) वापत $\bar{z}$  – वापत $\bar{z}$  – वापत $\bar{z}$  – वापत $\bar{z}$  – वापत $\bar{z}$  – वापत
- $\bullet$  ३२ वा सो भन्दा बढी र ४० भन्दा कम शद्ध शव्द प्रति मिनेट (Correct Words/Minute) वापत $\overline{a}$  — and the contract of the contract of the contract of the contract of the contract of the contract of the contract of the contract of the contract of the contract of the contract of the contract of the contr
- $\bullet$  ४० वा सो भन्दा बढी शुद्ध शव्द प्रति मिनेट (Correct Words/Minute) वापत ५अंक

 $\epsilon$  (ख) देवनागरी Typing Skill Test को लागि २०० शव्दहरु भएको एउटा Text टाईपको लागि दिइनेछ र मूल्यांकन देहाय अनुसार गरिनेछ :-

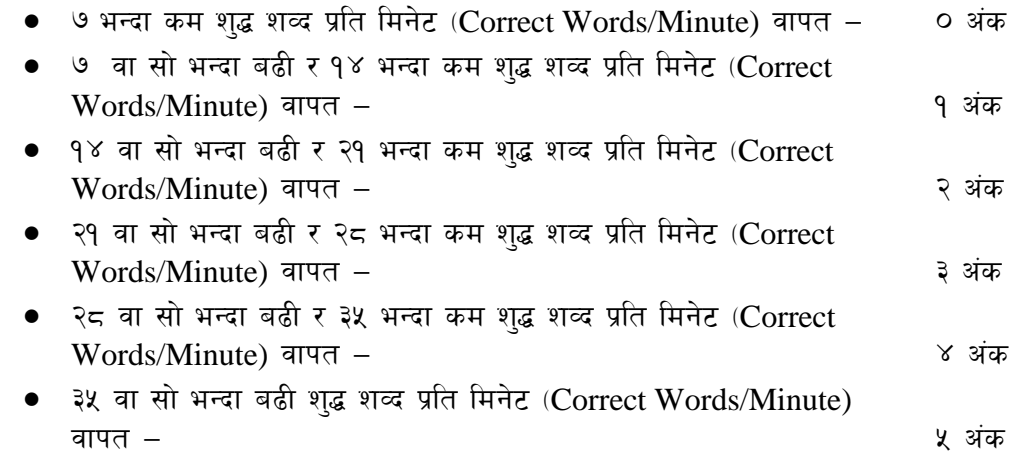

#### **Formula for calculation of correct word/minute:**

Correct words/minute  $=$  (Total words typed -wrong words)/5

Note :-अंग्रेजी वा देवनागरी Typing Skilll Test को लागि परीक्षामा दिइएको Text लाई आधार मानी टाइप गरेको Text संग भिडाई चेक गरिनेछ। तत्पश्चात माथि उल्लेखित Criteria वमोजिम अंक दिइने छ। दिइएको अंग्रेजी वा देवनागरी Text मा उल्लेखित स्थान बमोजिम परीक्षार्थीहरुले आफनो Text मा Punctuation टाईप नगरेको पाईएमा त्यसको शव्दमा गणना गरिने छैन ।